CSE 421/521 - Operating Systems Fall 2013

LECTURE - XXIII

## **PROJECT DISCUSSION - II**

Tevfik Koşar

University at Buffalo November 21<sup>st</sup>, 2013

#### **Pintos Projects**

- 1. Threads
- 2. User Programs <--- Need also this (provided by us!)
  3. Virtual Memory <--- CSE 421/521 Project 2</li>
- 4. File Systems

## Pintos after full implementation (post prj-4)

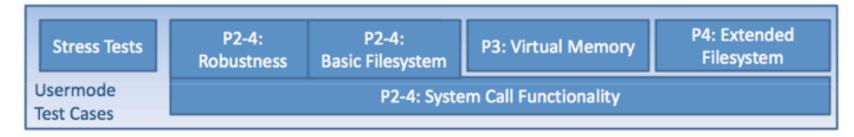

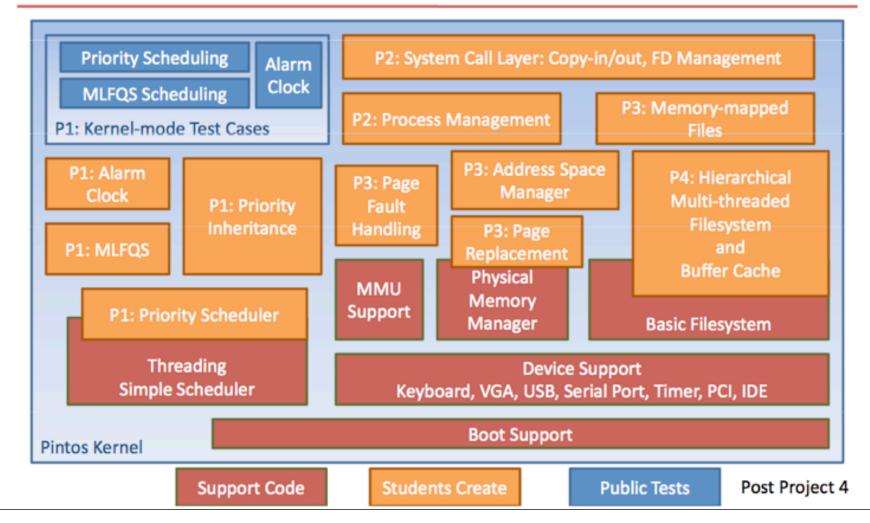

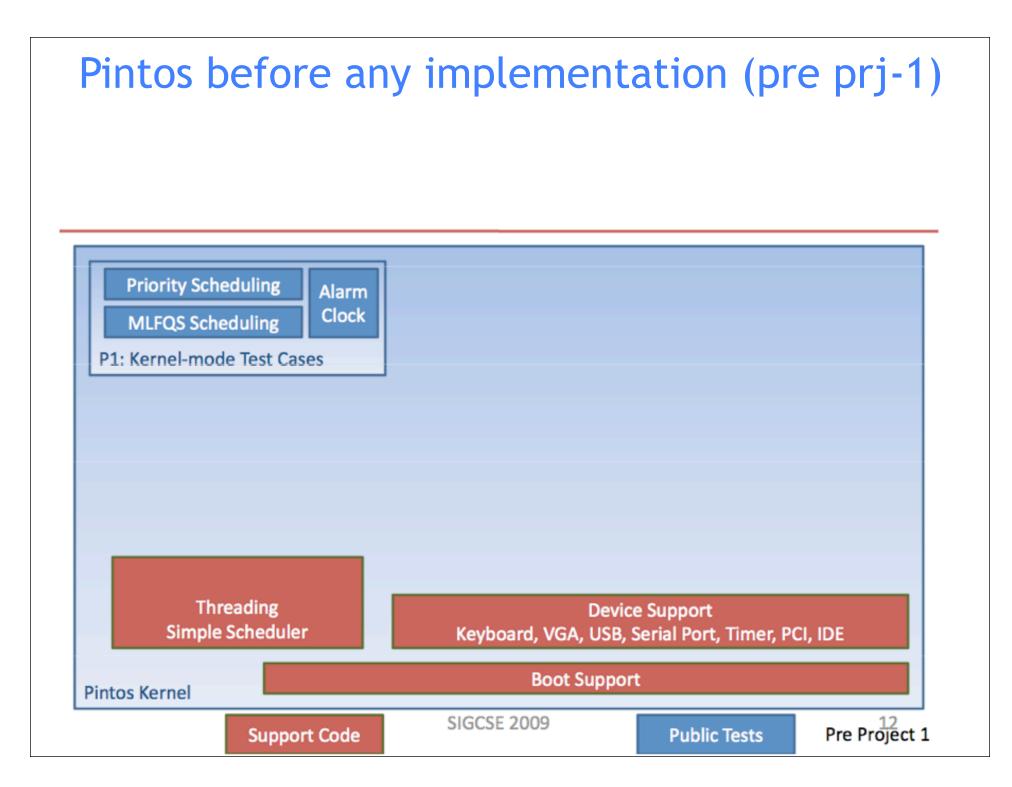

## Yo will be provided with this (pre prj-3)

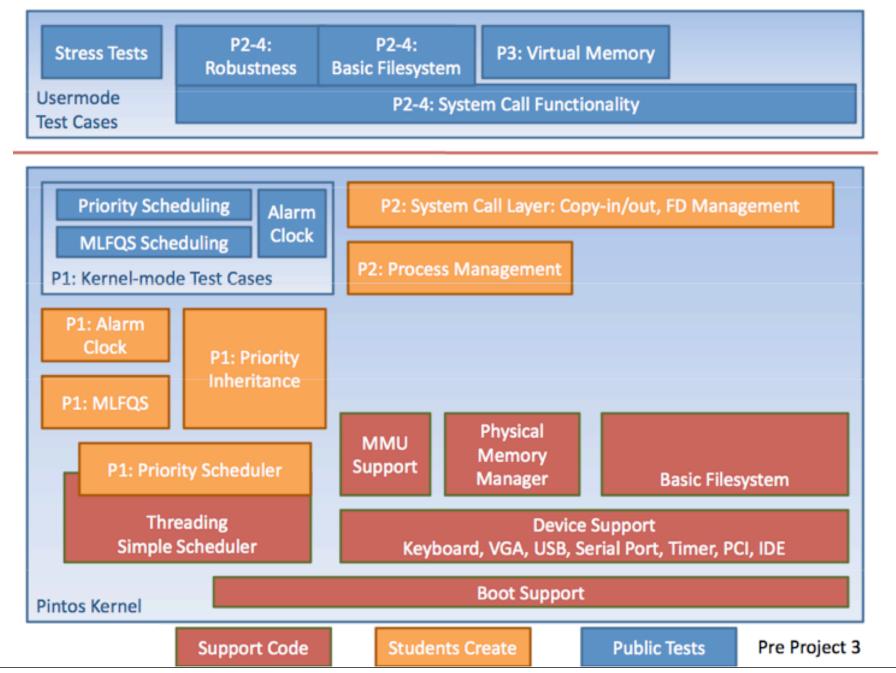

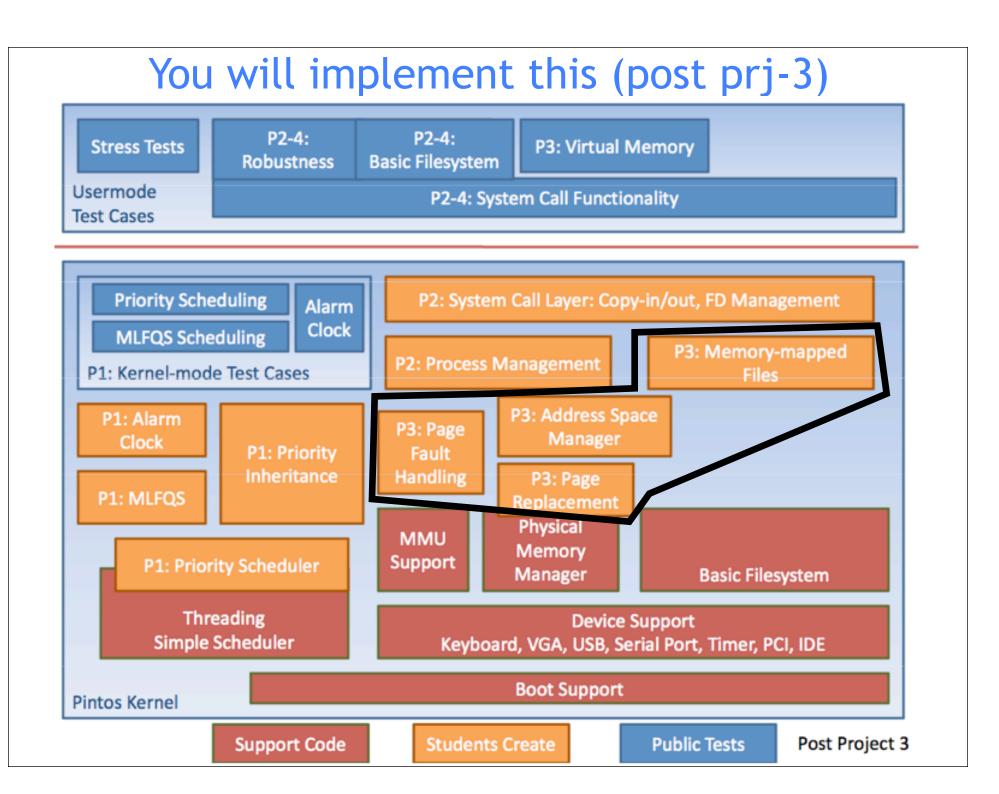

## Initial src code provided to you

- Basic OS, with basic thread scheduler, no process management, no memory management, no file system etc.
- runs only 7 tests from "threads" successfully
- fails remaining (20) thread tests, as well as all userprog, vm, and filesys tests

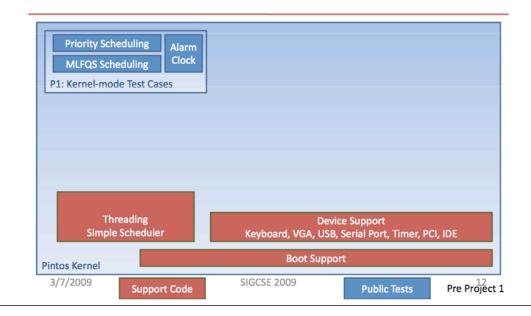

## New (patched) src code provided to you

- Comes with full "user program" support, system calls, basic file system, and basic memory management functionality
- pass all "userprog" tests, basic filesys tests
- would fail most vm tests --> this is what you need to implement

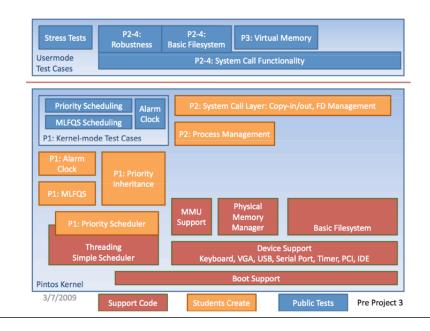

#### Current test results

FAIL tests/vm/pt-grow-stack FAIL tests/vm/pt-grow-pusha pass tests/vm/pt-grow-bad FAIL tests/vm/pt-big-stk-obj pass tests/vm/pt-bad-addr pass tests/vm/pt-bad-read pass tests/vm/pt-write-code FAIL tests/vm/pt-write-code2 FAIL tests/vm/pt-grow-stk-sc FAIL tests/vm/page-linear FAIL tests/vm/page-parallel FAIL tests/vm/page-merge-seg FAIL tests/vm/page-merge-par FAIL tests/vm/page-merge-stk FAIL tests/vm/page-merge-mm pass tests/vm/page-shuffle

FAIL tests/vm/mmap-read FAIL tests/vm/mmap-close pass tests/vm/mmap-unmap FAIL tests/vm/mmap-overlap FAIL tests/vm/mmap-twice FAIL tests/vm/mmap-write FAIL tests/vm/mmap-exit FAIL tests/vm/mmap-shuffle pass tests/vm/mmap-bad-fd FAIL tests/vm/mmap-clean FAIL tests/vm/mmap-inherit FAIL tests/vm/mmap-misalign FAIL tests/vm/mmap-null FAIL tests/vm/mmap-over-code FAIL tests/vm/mmap-over-data FAIL tests/vm/mmap-over-stk FAIL tests/vm/mmap-remove pass tests/vm/mmap-zero

#### • You need to make all of these tests pass!

## Important

- Keep both versions of the code
- It is important for you to understand how different functionality is implemented in Pintos, and how the code evolves

#### How to access new (patched) code?

\$ cd \${PINTOSDIR}

\$ cp /web/faculty/tkosar/cse421-521/projects/project-2/pintos-patched.tar .

\$ mv src src-unpatched

\$ tar -xvf pintos-patched.tar

11

## Where to start?

- We provide you with three additional source files under src/vm:
  - frame.c
  - page.c
  - swap.c
  - and the corresponding header files:
    - frame.h
    - •page.h
    - swap.h

- any additional source files would need to be defined in "Makefile.build"

## **Order of Implementation**

- Design and implement your Frame table
  - (change `process.c' to use your frame table allocator)
- Design and implement your Page table
  - (supplemental page table)
- Implement a page fault handler
  - (change `process.c' to record the necessary information in the supplemental page table when loading an executable and setting up its stack.)
- Implement eviction (page replacement)
- Implement stack growth, mapped files

#### Adding new files to the code

To add a `.c' file, edit the top-level `**Makefile.build'**. Add the new file to variable `dir\_SRC', where dir is the directory where you added the file. A new `.h' file does not require editing the `Makefile's.

## Loading and Running User Programs

#### Example:

pintos-mkdisk filesys.dsk --filesys-size=2 pintos -f -q pintos -p ../../examples/echo -a echo -- -q pintos -q run 'echo x'

pintos -q ls pintos -q rm file

How do I compile new user programs? Modify `src/examples/Makefile', then run make.

# Testing

To completely test your submission, invoke \$ make check from the project `build' directory. This will build and run each test and print a \pass" or \fail" message for each one. When a test fails, make check also prints some details of the reason for failure.

Make check will select the faster simulator by default, but you can override its choice by specifying `SIMULATOR=--bochs'.

i.e. \$ make check SIMULATOR=--bochs

# Testing (cont)

To run and grade a single test, make the `.result' file explicitly from the `build' directory, e.g. **\$ make tests/ threads/alarm-multiple.result**. If make says that the test result is up-to-date, but you want to re-run it anyway, either run make clean or delete the `.output' file by hand.

By default, each test provides feedback only at completion, not during its run. If you prefer, you can observe the progress of each test by specifying `VERBOSE=1' on the make command line, i.e.

\$ make tests/threads/alarm-multiple.result VERBOSE=1